# 1.INSTALLATION

Avant l'installation de votre Firewall Stormshield Network, veuillez lire attentivement et respecter les consignes de sécurité mentionnées dans le document RÈGLES DE SÉCURITÉ ET PRÉCAUTIONS D'INSTALLATION.

#### CONTENU DE L'EMBALLAGE

- Votre boîtier Firewall Stormshield Network,
- 2 cordons secteur,
- Un câble croisé RJ45,
- Un câble série RJ45 vers DB9F,
- Un câble USB (type A vers type C),
- Un jeu d'équerres, de glissières et visserie pour montage en baie de rackage.

# **STORMSHIELD NETWORK SECURITY** GUIDE D'INSTALLATION RAPIDE - SN-L-SERIES

#### INSTALLATION EN BAIE 19"

L'espace minimum pour l'installation du Firewall SN-L-SERIES doit être de 1U en hauteur. La procédure de montage des glissières est décrite dans le document d'installation en baie fourni avec le produit.

- Si vous ne réussissez pas à vous connecter à votre Firewall, vérifiez la configuration de votre poste client. Le DHCP de ce poste client doit être activé ou son adresse IP doit appartenir au même plan d'adressage que celui de votre Firewall (10.0.0.0/8).
- **■**A la première connexion, un avertissement peut apparaître dans votre navigateur. Confirmez que vous souhaitez poursuivre, pour faire apparaître l'interface d'administration.
- 

### 4.ASSISTANCE

- Pour éteindre votre Firewall, appuyez une fois sur le **bouton d'Alimentation** (face arrière) puis attendez quelques minutes que les voyants *Power 1* et *Power 2* soient éteints.
- **■** En cas de problème matériel avec votre Firewall ou si l'un des éléments n'est pas conforme à sa description, contactez votre partenaire certifié.

- Activer vos licences d'utilisation, une option logicielle ou télécharger les dernières mises à jour,
- **■** Gérer vos licences,
- **■** Vous inscrire aux mailing-lists techniques et commerciales.

**■**En cas d'installation de module d'extension, le 1<sup>er</sup> port de ces modules est configuré par défaut comme interface EXTERNE (OUT) et l'accès à l'administration n'y est pas autorisé. Si vous avez connecté votre poste d'administration sur ce port, l'accès à l'interface d'administration sera temporairement bloqué pour votre poste par les mécanismes de sécurité par défaut (anti-spoofing). Dans ce cas, un redémarrage de l'équipement est nécessaire pour réinitialiser la sécurité associée.

# 5.DOCUMENTATION

Connectez-vous à l'adresse suivante pour accéder à VOTRE ESPACE SÉCURISÉ ou obtenir vos codes d'accès : https://www.mystormshield.eu

VOTRE ESPACE SÉCURISÉ vous permet notamment de :

LA DOCUMENTATION des Firewalls Stormshield Network est accessible en ligne et propose diverses documentations (Guides, Notes Techniques, etc.). https://documentation.stormshield.eu

LA BASE DE CONNAISSANCES du support technique est accessible depuis votre Espace sécurisé.

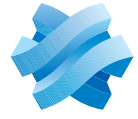

Pour plus d'informations, consultez la documentation de PRÉSENTATION ET INSTALLATION PRODUITS.

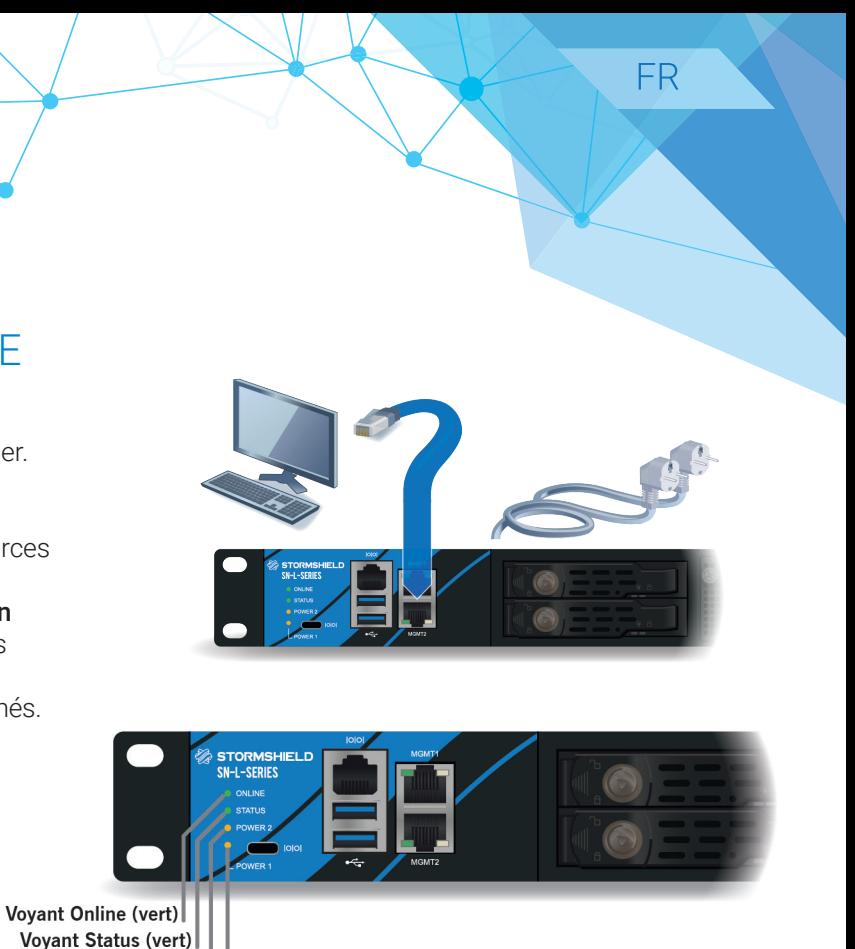

Document version 1.1 - Copyright Stormshield 2024

## 2.INSERTION D'UN MODULE D'EXTENSION

Dans le cas d'ajout ou de suppression de modules d'extension, les interfaces seront réordonnées selon l'ordre présenté ci-dessous :

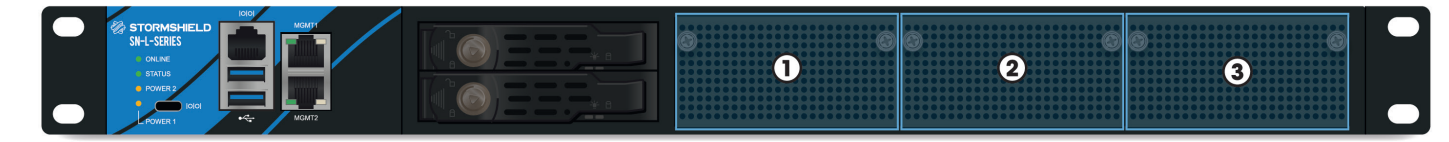

Une limitation du débit global étant possible dans l'emplacement n°1 et avec certains modules d'extension disposant d'interfaces à débit supérieur à 10Gbps, veuillez consulter la documentation de PRÉSENTATION ET INSTALLATION PRODUITS pour plus de détails et avant toute installation.

Notez le mot de passe d'enregistrement **➊** et le numéro de série **➋** situés sous votre Firewall. Ces informations vous seront demandées au cours de l'installation.

#### PROCÉDURE D'EXTRACTION ET D'INSERTION

- 1. Extraction : dévisser les 2 vis moletées et extraire le module en place en tirant sur les 2 vis.
- 2. **Insertion :** présenter le module à insérer, l'engager à fond (appuyer plus fortement en fin de parcours), puis visser les 2 vis moletées.

Pour plus d'informations, consultez la documentation de PRÉSENTATION ET INSTALLATION PRODUITS.

#### IMPORTANT

L'extraction et l'insertion d'un module réseau doivent s'effectuer sur le produit mis à l'arrêt, et impérativement déconnecté de toute alimentation électrique.

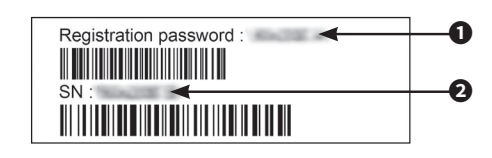

# 3.BRANCHEMENT ET DÉMARRAGE

La première configuration se réalise en connectant un poste d'administration sur l'un des ports MGMT du boitier.

Le boîtier SN-L-SERIES étant équipé d'alimentations redondantes, il est recommandé de le brancher sur 2 sources d'alimentation différentes.

Une fois mis sous tension, appuyez une fois sur le Bouton d'Alimentation (face arrière). Votre Firewall démarre alors automatiquement. Attendez quelques minutes que les 4 voyants *Online, Status, Power 1* et *Power 2* soient allumés. Un bip sonore vous avertit lorsque votre produit est opérationnel.

Depuis votre poste client, vous pouvez vous connecter à l'interface d'administration à l'adresse suivante : https://10.0.0.254/admin

Saisissez « admin » comme identifiant et comme mot de passe.

Voyant Power 2 (jaune) Voyant Power 1 (jaune)